## How to Participate in St. Andrew's Virtual Fall Gala

Before you can bid, you will need to register at: ourfundraiser.link/FallGala2021.

- Click on online registration, then enter your name and email address and follow the instructions to complete the registration. Create an easy to remember password.
- You will be invited to enter a credit card at this time. This is optional, but will be needed at the end of the auction —nothing will be charged to your card before the end of the auction.
- You will receive an access code which will look like this

Your Access Code: Y24X3NJ8

- Beginning September 5 at noon, you will be able to log in to Auctria
- Each time you log in to Auctria, you will enter your email and password OR your access code.

Once you are registered, you can browse through the catalog of items to be auctioned. We've included the live auction and paddle bids in the catalog, but you will not be able to bid on those until our Virtual Live Auction September 18, 5:00 – 6:30 pm.

Paddle bid donations will be accepted during the live auction.

For the Live Auction, you may wish to watch the auction on a computer or tablet and use your phone to bid.

If you don't already have the Auctria mobile app, you can down-load it to use for bidding on both the Silent and Live Auctions; look for Auctria Mobile Bidding at the App Store or Google Play.

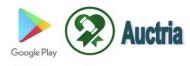

This will be especially helpful during the Live Auction.

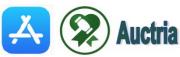

We will send you a Zoom Invitation before the live auction opens for bidding.

If you need help any part of this process, please contact us.

Catherine Sharbaugh (949) 422-2912, Kathy Cartelli (949) 322-0006

During the Live Auction, you may post questions in the comments section.